#### **GREENE COUNTY COMMISSION SCHEDULED ITEMS FROM GREENE COUNTY PLANNING BOARD (VIRTUAL HEARING INFORMATION BELOW)**

# **July 01, 2024 9:30 A.M.**

#### **A. OLD BUSINESS**

#### **B. NEW BUSINESS**

- 1. Request Rezoning, Planning Board Case Number 2321, Ruslan Biliychuk, c/o Teresa Davison, applicant.
- 2. Request Rezoning, Planning Board Case Number 2324, Kyle O'Dell, applicant.
- 3. Request Rezoning, Planning Board Case Number 2325, Floyd E. Derrick & Donna J Derrick, applicant.

#### **C. OTHER BUSINESS**

**WARNING:** Under Missouri law, any individual entering the premises or engaging the services of Greene County waives all civil liability against the individual or Greene County for any damages based on inherent risks associated with an exposure or potential exposure to COVID-19, except for recklessness or willful misconduct.

# **The meeting information below will also be on Greene County's website on the Planning & Zoning page:**

[https://greenecountymo.gov/resource\\_management/planning\\_and\\_zoning/](https://greenecountymo.gov/resource_management/planning_and_zoning/)

You may need to download **the Cisco WebEx app** on your mobile device or PC to fully utilize the meeting features.

#### **Meeting Information**

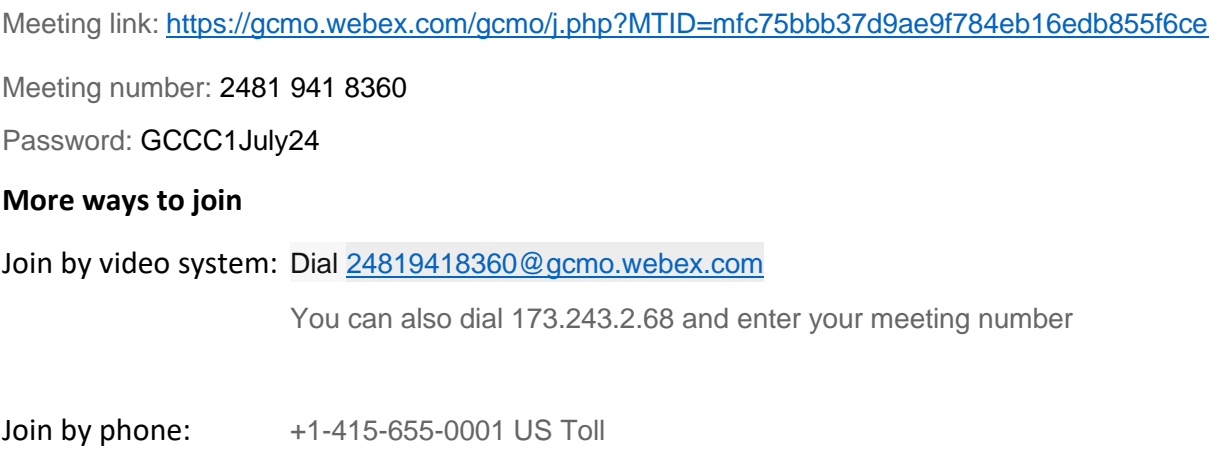

Access code: 2481 941 8360

### **Virtual Meeting Protocols and Process**

The **July 1st , 2024** Greene County Commission meeting will be conducted both virtually and at the Historic Courthouse.

Greene County encourages public participation in its virtual meetings. To participate in the Commission meeting on **July 1st , 2024**, which begins at 9:30 am, you have the following options:

### **1. Provide public comment prior to the hearing:**

You may send written comments to Greene County Planning & Zoning at 940 North Boonville Avenue, Springfield, MO 65802 in advance of the meeting. Those written comments will be added to the file and provided to the Board before the hearing. Comments may also be emailed to [resourcemanagement@greenecountymo.gov](mailto:resourcemanagement@greenecountymo.gov) up until the day of the hearing. Any photos, drawings, maps, or other exhibits should be posted or emailed to Planning and Zoning prior to the hearing.

# **2. Watch the hearing and participate during the public testimony portion of the hearing using Cisco WebEx:**

#### WebEx instructions:

# For the **July 1st , 2024** meeting, please use the meeting link

<https://gcmo.webex.com/gcmo/j.php?MTID=mfc75bbb37d9ae9f784eb16edb855f6ce> to virtually attend and watch the meeting by computer, tablet, or smartphone. If joining from a tablet or smartphone, you will need to download the free WebEx app from your device's app store. If joining from a computer, your computer will automatically download and install (if needed) the WebEx program. If you currently have WebEx installed on your computer, tablet, or smartphone, you may join the meeting by entering the meeting number **2481 941 8360.** In the event you encounter difficulties in participating, please check the County's website for any updated information. *Accessing the Planning & Zoning page of the County's website and clicking the link provided for the Commission hearing will be much easier than typing the meeting link above into your browser.* 

When you join the meeting your microphone, or your ability to be heard by all the other participants, will be muted. There is a feature within the software that allows you to "raise your hand" so the host of the meeting can call upon you to testify. This must be done so that there are no distractions or disruptions to the meeting from accidental or intentional background noise. The Presiding Commissioner will still have the ability to declare that a participant is out of order and silence their microphone.

### **3. Join the meeting via phone:**

You may join the meeting from your phone by dialing **1-415-655-0001** and when the access code is requested, enter **2481 941 8360**. Staff will mute your audio so that your voice will not be heard until it is time to speak on a particular case. At that time staff will unmute telephone participants and those wishing to speak to a particular case should speak up so staff can identify them. If multiple telephone participants wish to speak on a particular case staff will randomly choose a speaker and continue until all telephone participants have had the chance to speak. To be able to more clearly let staff know when you wish to speak on a case we recommend using the web version of the WebEx software which will allow you to "raise your hand" virtually and indicate to staff your intention to speak.